## At-A-Glance: Clipboard & Context-Sensitive Reporting

## WHAT IS CLIPBOARD?

Clipboard is the list management feature in Advance. Clipboard allows lists of entities to be organized, combined, saved and maintained. Clipboard lists can remain private or can be shared with other Advance users. Never delete Entity ID's, Prospect ID's or Proposal ID's from an Advance Excel export. These ID numbers can always be imported back into Advance using the Clipboard Import feature. Once imported, a user will be able to run context sensitive reports and receive the most up-to-date data directly from Advance. To access the clipboard feature, either hit F4 or click on the clipboard Icon.

## USING LOOKUPS TO CREATE A CLIPBOARD

Perform an entity lookup using the Lookups icon on the main menu. After Advance has executed the search and has generated a list of results, select the drop down arrow and select Copy to Clipboard/Replace then hit Continue. Selecting Copy to Clipboard/Replace will ensure the system clears a user's current clipboard so as to not merge two search results together. The search results have now been copied to your clipboard. Open up clipboard by selecting the clipboard icon on the main menu, or hit F4 on your keyboard.

## Running Context Sensitive Reports From Clipboard

1) Open your list in Clipboard or perform a lookup and select an output type of "Copy to Clipboard/Replace" if you wish to overwrite any existing ID's on your clipboard. To combine the current lookup with an a clipboard that is already populated, select "Copy to Clipboard" which will merge the two lists together.

2) Open the clipboard list you wish to report on, and select Reports from the Actions menu. This will display the list of available Context Sensitive Reports.

3) Select which Context Sensitive Report is relevant to your needs. Click the ellipsis button to run the selected report. Context Sensitive Reports produce three output types: (P)- PDF Style Report, (D) - Excel Spreadsheet, (C) - Clipboard (will send your results to a clipboard).

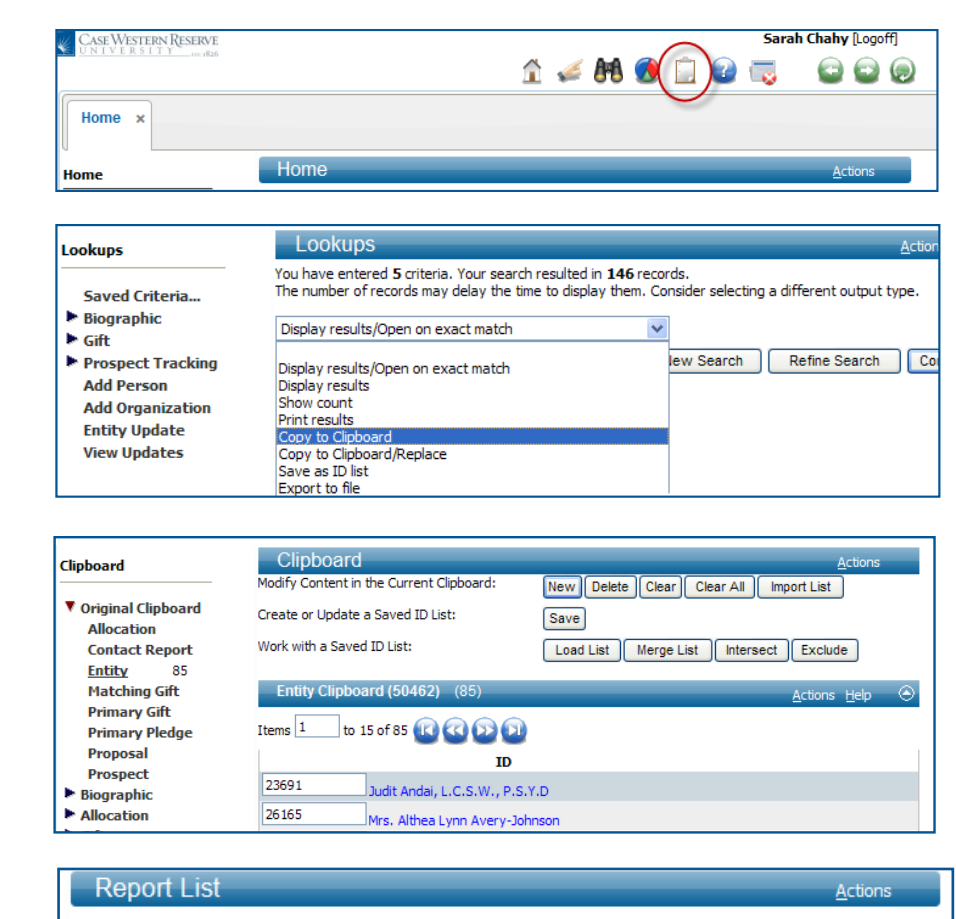

This is the list of reports that apply to your current context. When you run a report from this list, the report generated will be for the specific records you are viewing.

- $\bullet$  P = Print Report
- $\bullet$  D = Download Report
- $\bullet$  C = Clipboard Report

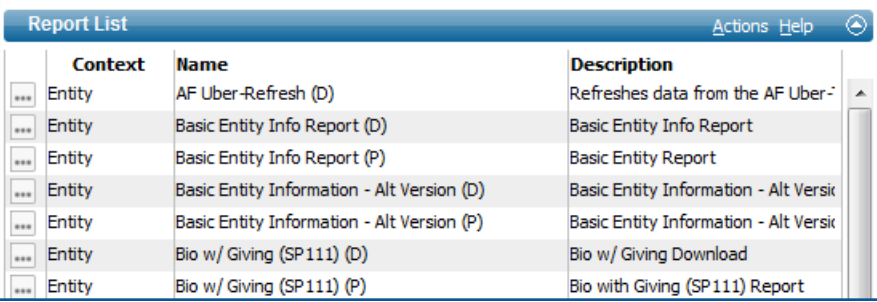